## FoxView2 Remote Configuration JA10GS Art & JA0POR Mano

Set up : Make sure removing any power first then connect small pcb to the FV2 unit with a ribbon cable

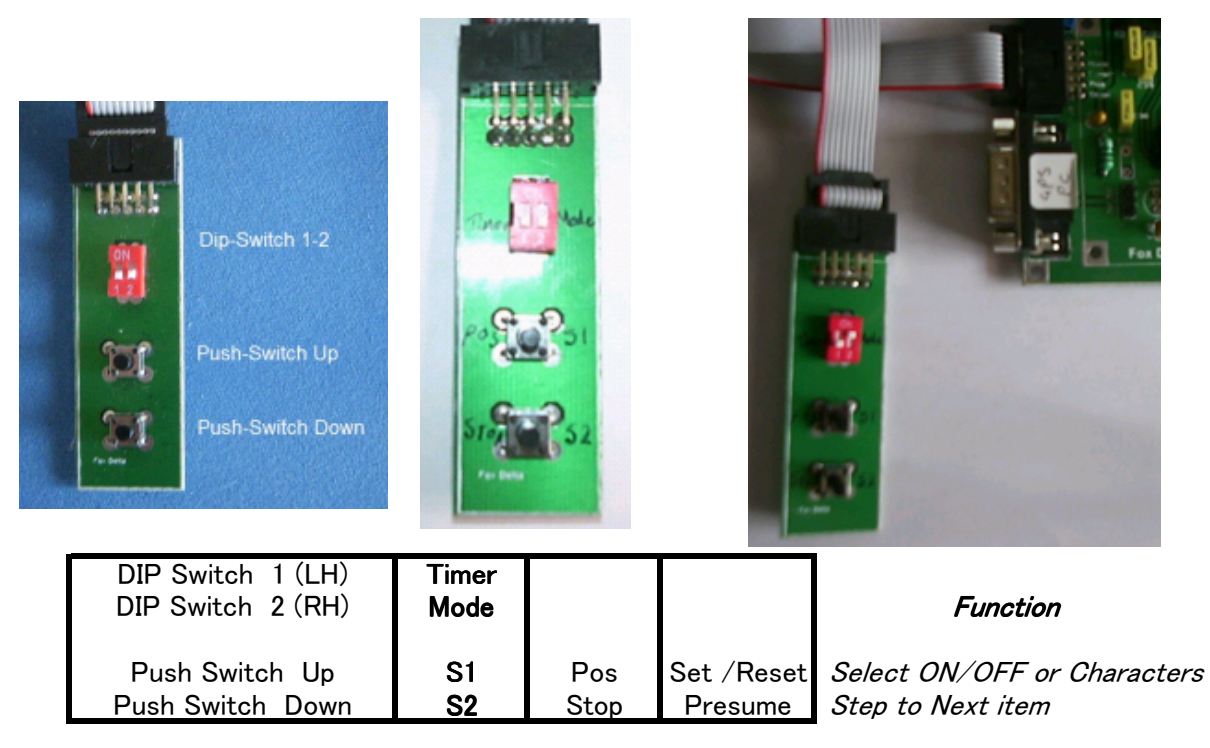

In this instruction we call them as shown in **bold** 

There are two config menus:

- 1. "Set Abilitazioni" (= Set Rating") and
- 2. "Set Nomi & Rng" (= Set Names & Waypoint")

## To get Config Menu 1

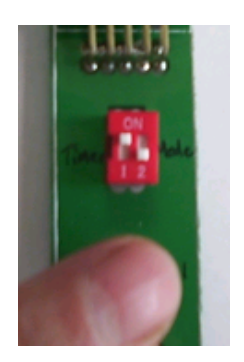

Power OFF FV2 Unit

Timer ON Mode OFF

Keep S1 pushed

Power ON FV2 Unit

You will get Menu 1 "Set Abilitazioni"

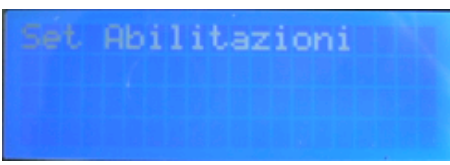

Release S1 you are now in the first parameter "DX"

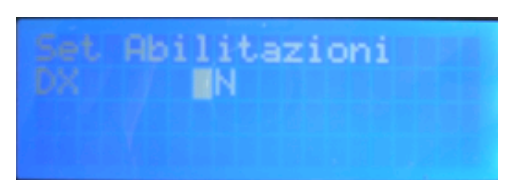

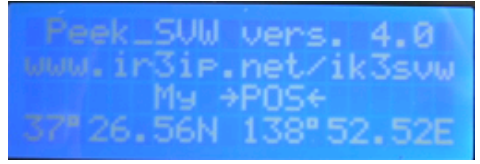

.. And so on, at end back to Main Screen **Main Screen** Main Screen

## To get Config Menu 2

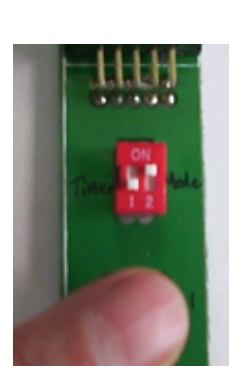

Power OFF FV2 Unit

Timer OFF Mode ON

Keep S1 pushed

Power ON FV2 Unit

You will get Menu 2 "Set Nomi & Rng"

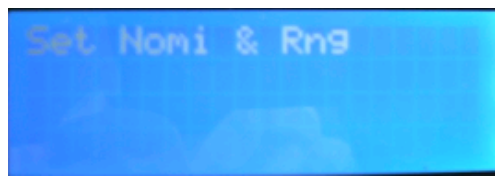

Release S1 you are now in the first parameter "SrcCall"

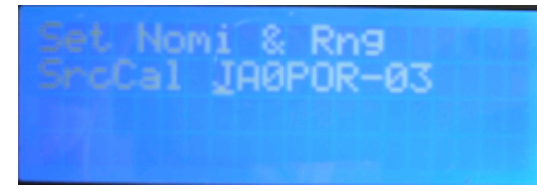

You can now edit your callsign (SSID) from the default "NOCALL-00" (this example shows after edited)

Push S1 to change each character & number and after setting push S2 to go next When finished you will get the next parameter "Msg"

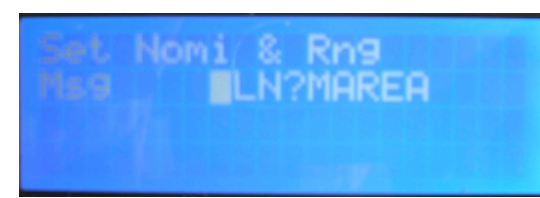

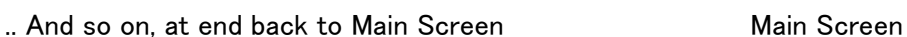

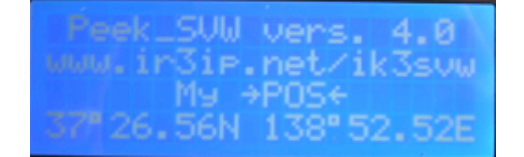

## An Example-- How to get your position (Latitude & Altitude) displayed

First set your callsign or SSID in Menu2 "SrcCall" Then in Menu 1 set ">POS<" to ON (was OFF)

If you want to display other station's position in Menu 1 set "Displ" to ON from OFF

\*\*\* Please refer to the FoxView2 Menu.pdf downloadable at FoxDelta Web site and set other parameters to suit your needs \*\*\*

Enjoy APRS World !